[Syslog](https://zhiliao.h3c.com/questions/catesDis/271)日志 **[韦家宁](https://zhiliao.h3c.com/User/other/45926)** 2020-05-21 发表

## 组网及说明

为了能够实时的收取交换机的syslog信息,需要在交换机部署info-center,同时在IMC纳管相应的设备 ,即可实现实时收取防火墙的syslog信息。

IMC版本为PLAT 7.3 E0506P03

F1050的版本如下:

H3C Comware Software, Version 7.1.064, Release 9323P13 Copyright (c) 2004-2018 New H3C Technologies Co., Ltd. All rights reserved. H3C SecPath F1050 uptime is 23 weeks, 4 days, 8 hours, 9 minutes Last reboot reason: User reboot

Boot image: flash:/f1000fw-cmw710-boot-R9323P13.bin Boot image version: 7.1.064, Release 9323P13 Compiled Jan 09 2018 16:00:00 System image: flash:/f1000fw-cmw710-system-R9323P13.bin System image version: 7.1.064, Release 9323P13 Compiled Jan 09 2018 16:00:00

## SLOT 1

CPU type: Multi-core CPU DDR3 SDRAM Memory 4094M bytes Board PCB Version:Ver.A CPLD\_A Version: 2.0 CPLD B Version: 4.0 Basic BootWare Version: 2.00 Extend BootWare Version: 2.00 Board PFC Version:Ver.A NandFlash PCB Version:Ver.A

[SubSlot 0]16GE+8SFP (Hardware)Ver.A, (Driver)1.0, (Cpld)4.0

#### 配置步骤

F1050 syslog部署:

info-center enable info-center loghost 10.190.8.7

### IMC纳管F1050防火墙:

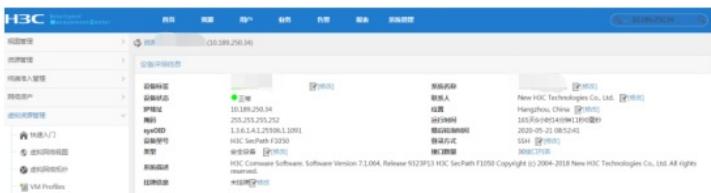

在IMC的"告警"-"syslog管理"-"浏览syslog"通过搜索设备的IP,即可看到该防火墙发送上来的syslog:

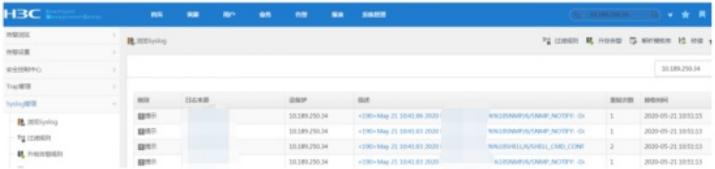

通过点击"描述"下的信息,可以查看到具体的syslog信息:

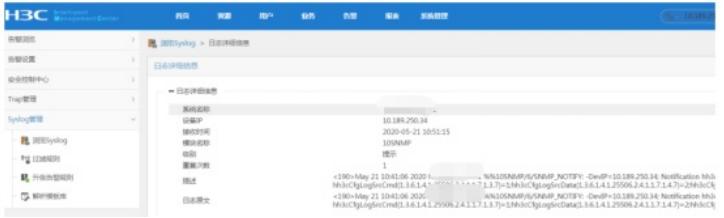

至此,F1050防火墙syslog典型组网配置案例已完成!

# 配置关键点

- 1、确保F1050与IMC的路由可达。
- 2、确保F1050涉及到的互联接口已加入安全域并放通域间策略。